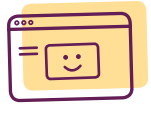

## **LADDA UPP PÅ YOUTUBE**

## **LADDA UPP FILM**

**1**. Klicka pilen eller videokameran med plus längst upp till höger och klicka på "Ladda upp video". Det kan se lite olika ut, men brukar vara en pil eller videokamera.

- **2.** Välj sekretess;
- **• Offentlig**, innebär att vem som helst kan se det.
- **Olistad**, då är det bara de som har en länk till videoklippet som kan se det. Om du vill dela ett olistat videoklipp skickar du helt enkelt länken till personer som du vill ska se det.
- **Privat**, då kan flmen bara visas av dig och av de användare du väljer att visa det för. Videoklippet visas inte på din kanal eller i sökresultat och är osynligt för andra användare.
- **Planerad**, då kan du planera när du vill att flmen ska publiceras. Du får själv välja tid och datum för publicering.
- **3.** Klicka på "Välj fler som du vill ladda upp".
- **4.** Markera en flm i taget eller markera alla de flmer du vill ladda upp. Om du väljer flera kan det ta längre tid för dem att ladda upp.
- **5.** Klicka på öppna. Då börjar de laddas upp direkt.

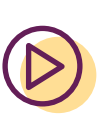

- **6.** Under tiden de laddas upp kan du ta skriva in vad de heter, beskriva kort vad de handlar om, och eventuellt skriva etiketter. Etiketter är sökord som gör det lättare för andra att hitta flmen på Youtube. De fungerar ungefär som hashtags. Under "Avancerade inställningar" kan du välja om kommentarer ska vara tillåtna eller inte.
- **7.** Välj sekretess och skapa/lägg till i spellista.
- **8.** Stanna kvar på sidan medan flmerna laddar upp.
- **9.** När flmerna är uppladdade kan du klicka på länken flmens namn - och då ser du den uppladdade flmen.
- **10.** Kopiera adressen för flmerna i ett mail och maila dem till filmer@filmriket.com så vi kan publicera era fina mästerverk på vår plattform!